## **ВИКОРИСТАННЯ СТРЕС-ТЕСТІВ ДЛЯ ТЕСТУВАННЯ КОМП'ЮТЕРА**

Стрес-тестування — одна з форм тестування, яка використовується для визначення стійкості комп'ютерної системи в умовах перевищення меж нормального функціонування.

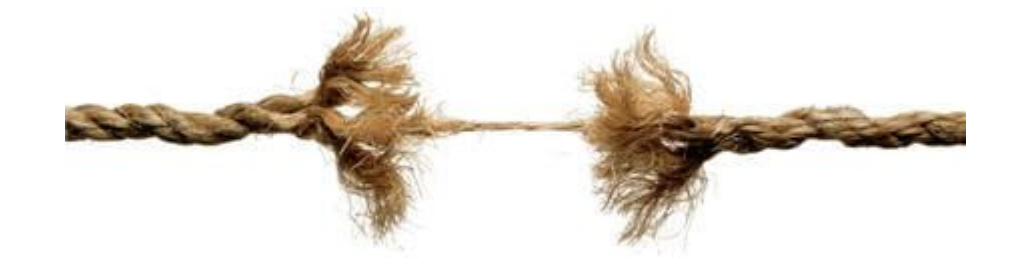

Важливо знати, наскільки комп'ютер стабільно може працювати. Особливо гостро ця проблема встає, коли з'являються перші сині екрани смерті або комп'ютер піддавався розгону. Але краще ще до появи перших проблем одразу перевірити стабільність комп'ютера та з'ясувати, а чи не є проблемним у нього щось із фізичного обладнання?

Яка де температура і чи не перегрівається при навантаженні якийсь компонент? Як взагалі поводиться комп'ютер у стрес-умовах? Чи не стрибають напруги на материнській платі, чи обертаються кулери, чи не починається пропуски тактів?

У справі перевірки системи на стабільність існує безліч програм, якими активно користуються оверклокери (ті хто розганяють комп'ютер), бо їм дуже важливо знати, наскільки стійко взята та чи інша планка в розгоні. Рядовому ж користувачеві подібні тести потрібні вкрай рідко і вдається до них тільки у разі появи несправностей (сині екрани смерті, підвищена температура тощо), якщо взагалі знає про них.

Стрес-тестування комп'ютера потрібно для перевірки стабільності роботи ПК та ноутбуків після їх чищення та ремонту, при їх купівлі-продажу та в подібних ситуаціях, де нам потрібно переконатися у повній справності всіх комп'ютерних компонентів. Комплексне стрес-тестування дасть нам зрозуміти, який компонент піддається перегріву. А окреме проведення стрес-тестів компонентів дасть нам знати, який з них збоїться при вильоті в BSOD чи аварійному перезавантаженні. Нижче безпосередньо розглянемо, як виконати стрес-тест материнської плати, процесора, оперативної пам'яті

та відеокарти у відомій програмі AIDA64. Також ми згадаємо програму OCCT, стрестести процесора та відеокарти з використанням цієї програми раніше розглядалися.

## **Навіщо потрібно проводити стрес-тестування блоку живлення?**

Блок живлення є однією з основних частин комп'ютера. Без нього нічого на ПК не працює. Є кілька речей щодо блоку живлення, на які потрібно звернути уваг:

• Блок живлення повинен забезпечувати надійне і безперебійне живлення. Іноді інтенсивна та "гаряча" робота може знизити ймовірність швидкого та рівномірного забезпечення необхідною потужністю. Попереднє тестування може дати уявлення про те, скільки він може витримати, перш ніж перестане працювати правильно.

• Блок живлення повинен працювати за певної температури. Коли виконуєте стрес-тест, блок живлення може вимкнутись, якщо він стане занадто гарячим. На щастя, більшість моделей настільки добре справляються з охолодженням, що у більшості випадків припливний вентилятор не вмикається. Проте це міркування. Якщо ваш блок живлення не може впоратися з нагріванням під час стрибка напруги, можливо, вам доведеться замінити його.

• Блок живлення має забезпечувати заявлену потужність. Коли купуєте блок живлення, є гарантована сума потужностей, яку він може витримати. Перед покупкою ви повинні розрахувати скільки енергії вам потрібно для кожного компонента у вашій збірці. Вона має дорівнювати цій сумі, а бажано перевищувати її. Стрес-тестування блоку живлення покаже вам, що він забезпечує необхідну потужність, навіть якщо кожен компонент працює на повну потужність.

• Від блоку живлення може знадобитися більше, якщо ви плануєте розгін. Перш ніж приступати до розгону, що вимагає вищої напруги, проведіть стрестест вашого блоку живлення, щоб переконатися, що він може впоратися з усіма завданнями на високих швидкостях. Якщо це неможливо, вам доведеться подумати про придбання іншого блоку живлення, перш ніж приступати до розгону.

• У блоці живлення може виникнути апаратна помилка. Якщо ви бачите або чуєте ознаки проблеми, спробуйте перевірити блок живлення.

Є багато вагомих причин для стрес-тестування вашого блоку живлення. Якщо ви не робили цього раніше, спробуйте. Оскільки ризик мінімальний, немає причин не спробувати.

## **Як провести стрес-тестування блоку живлення?**

Стрес-тестування вашого блоку живлення гарантує, що він може забезпечити достатню потужність, навіть якщо компоненти вимагають максимальної потужності. Ці тести змусять комп'ютер працювати гарячіше. Перш ніж почати, переконайтеся, що вентилятори підготовлені, а комп'ютер чистий. Ви хочете протестувати його в оптимальних умовах, а температура має велике значення.

Використовуйте тестер блоку живлення

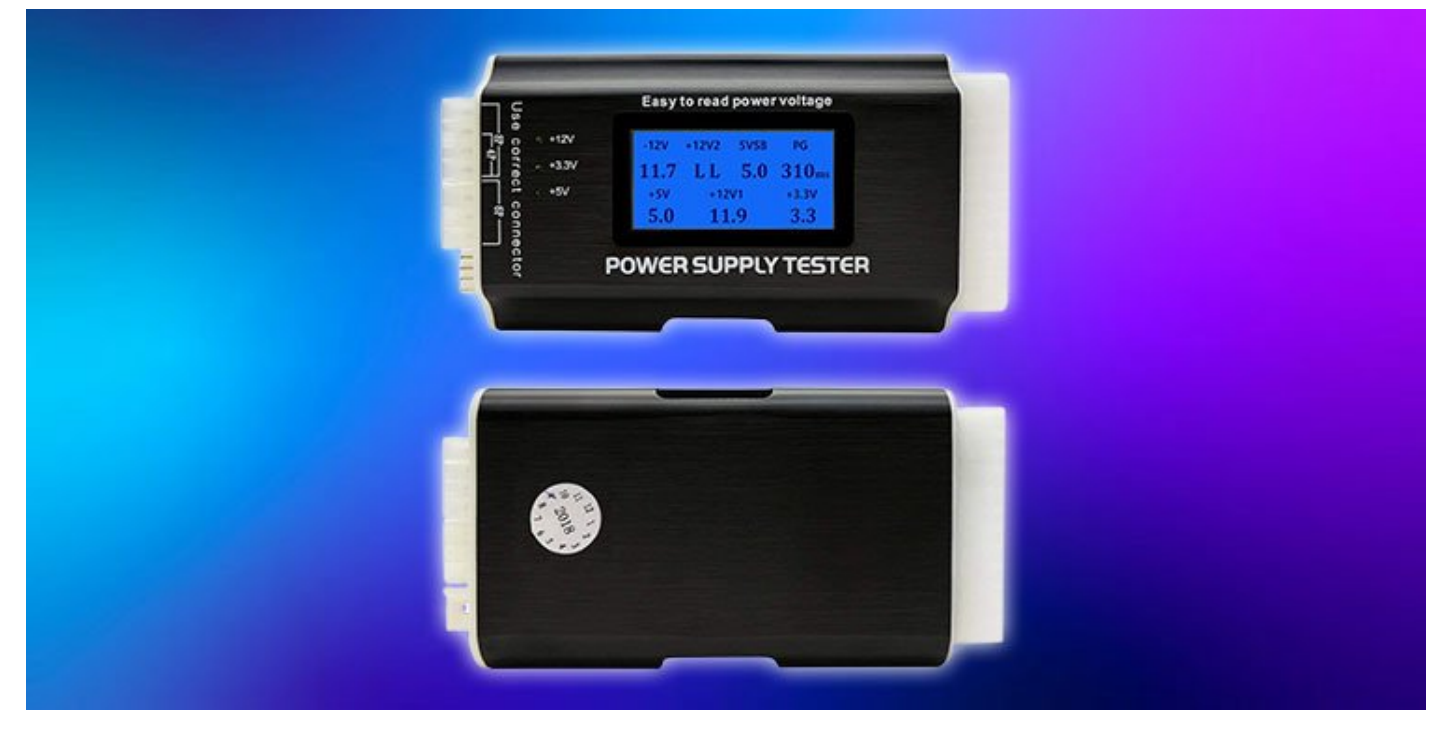

Ви можете придбати інструменти для перевірки блоку живлення незалежно від комп'ютера. Це найкращий варіант, якщо ви перевіряєте, чи працює блок та яку потужність він пропонує. Це також чудово, якщо ви регулярно тестуєте блоки живлення і хочете швидко та просто зробити це, не навантажуючи інші компоненти.

1. Повністю від'єднайте блок живлення від комп'ютера.

2. Підключіть блок живлення до приладу. Натисніть перемикач на задній панелі, щоб переконатися, що він працює.

3. Вставте 24-контактний роз'єм блока живлення в тестер блоку живлення.

4. Прочитайте повідомлення, яке скаже вам, чи він працює. Деякі моделі також матимуть РК-екран, який дає вам більше інформації про вихідну потужність.

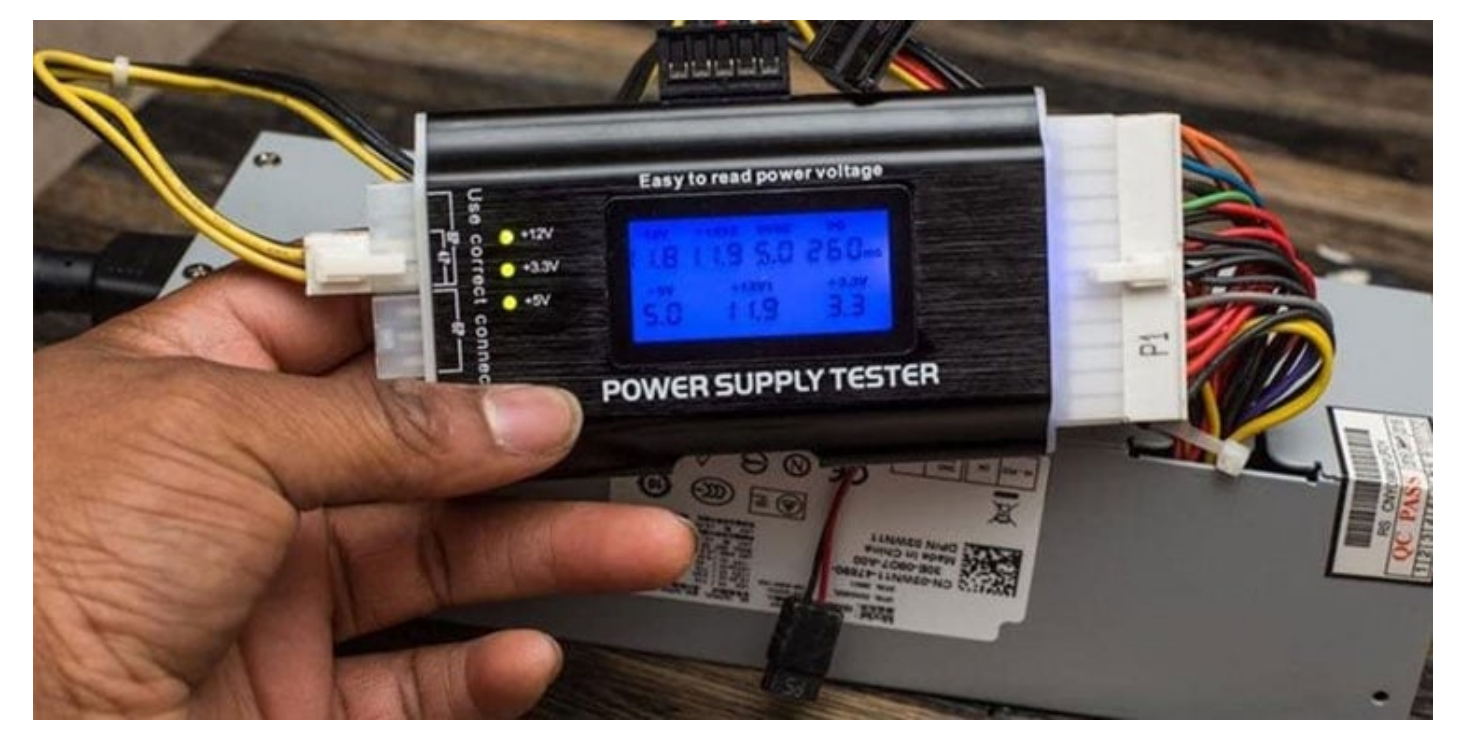

5. Перевірте інші роз'єми живлення, якщо у придбаному пристрої є плагіни для інтерфейсу ЦП, інтерфейсу графічного процесора і роз'єми для жорстких дисків. Ви повинні бути в змозі прочитати вихідну напругу на екрані або з світлодіодними кнопками, що горять.

Ви повинні мати можливість прочитати інструкції, щоб побачити, чи є індикатор, якщо пристрій виходить з ладу. Іноді колір світлодіодного індикатора може змінюватися, або пристрій може видавати звук, що дзижчить. Якщо ці індикатори з'являються, необхідно замінити блок живлення.

## **СТРЕС-ТЕСТ КОМП'ЮТЕРА**

У рамках такого тестування програми, що проводять його, створюють максимальні навантаження на вибрані нами комплектуючі комп'ютера і дозволяють відстежувати коливання температури. Вважається, що якщо комп'ютер стабільно пропрацює під такими навантаженнями протягом півгодини, а краще годину, і жодний з його компонентів, що тестуються, не дасть збій у різних проявах, комп'ютер аварійно не перезавантажиться, система не ввійде в BSOD, температура комплектуючих не досягне критичної межі, то комп'ютер працює ідеально.

#### **Допустимі температури комплектуючих**

Перш ніж проводити стрес-тест комп'ютера, ви повинні знати допустимі температури саме ваших процесорів та відеокарт. Ви повиннізнати ці температури, щоб при їх досягненні відразу припинити проведення стрес-тесту. Загальноприйнятими показниками температури, вище за яку робота пристрою небажана, вважаються для процесорів - 70 °C, для відеокарт - 80 °C. Але спочатку потрібно з'ясувати допустимі температури саме ваших процесора і відеокарти. А дізнатися про ці температури можна на офіційних сайтах пристроїв, якщо вони, звичайно, підтримуються виробниками. Для процесорів Intel буде вказано значення Tcase – значення максимальної температури, дозволеної інтегрованим тепловідведенням процесора.

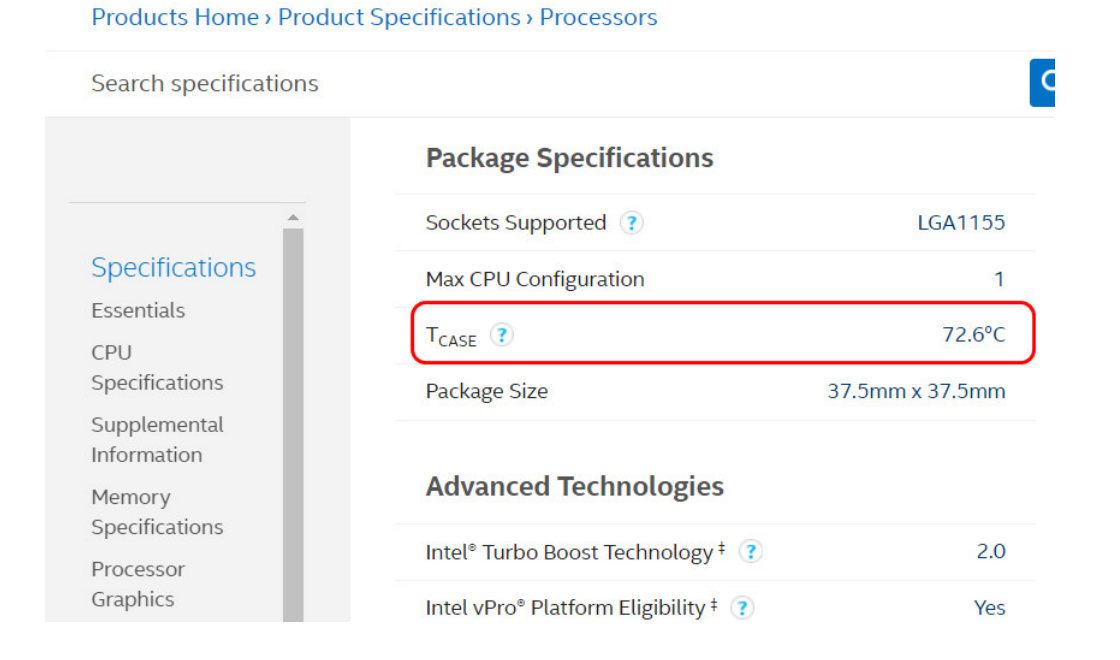

**САМЕ** допустима температура, це температура початку тротлінгу процесора, але це ще не критична температура. Тим не менш, якщо процесор під навантаженнями видає більшу температуру, ніж значення Tcase, це вже не норма. А ось для процесорів AMD на їхньому сайті вказується критична температура – тобто, температура, після досягнення якої спрацьовує захист від перегріву.

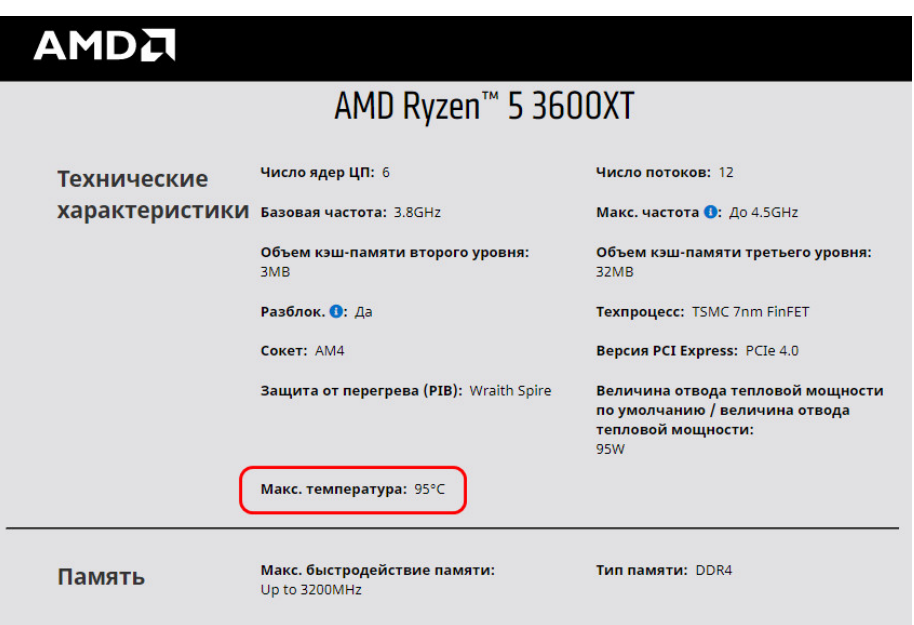

Для відеокарт, виробники відображають максимальну температуру. І, до речі, не завжди відображають, дивіться статтю «Як дізнатися [максимальну](https://remontcompa-ru.translate.goog/zhelezo-i-periferiya/2018-kak-uznat-maksimalnuju-temperaturu-videokarty.html?_x_tr_sl=ru&_x_tr_tl=uk&_x_tr_hl=uk&_x_tr_pto=nui) температуру [відеокарти»](https://remontcompa-ru.translate.goog/zhelezo-i-periferiya/2018-kak-uznat-maksimalnuju-temperaturu-videokarty.html?_x_tr_sl=ru&_x_tr_tl=uk&_x_tr_hl=uk&_x_tr_pto=nui) . Щоб визначити допустиму температуру, заберіть 20-25% від максимальної температури.

Ну і давайте перейдемо до стрес-тестів.

## **Стрес-тест комп'ютера у програмі AIDA64**

AIDA64 – це відома програма для діагностики комп'ютерних комплектуючих, вона багатьом не вимагає представлення. Програма відображає деталізовані характеристики ПК та ноутбуків, їх комплектуючих, вимірює температуру, дозволяє виконувати тести монітора, жорсткого диска, оперативної пам'яті, а також стрес-тести за умов максимальних навантажень процесора, оперативної пам'яті та відеокарти. Програма AIDA64, друзі, не безкоштовна, але має 30-денну пробну версію. Сайт завантаження програми - [www.aida64russia.com](https://remontcompa-ru.translate.goog/index.php?do=go&url=aHR0cHM6Ly93d3cuYWlkYTY0cnVzc2lhLmNvbS8%3D&_x_tr_sl=ru&_x_tr_tl=uk&_x_tr_hl=uk&_x_tr_pto=nui) .

До речі, можете використовувати AIDA64 для пошуку допустимої чи максимальної температури вашого процесора. Ідете до розділу програми «Системна плата > ЦП», тут у блоці «Виробник ЦП» має бути посилання, що веде на офіційний сайт вашого процесора, на сторінку його характеристик.

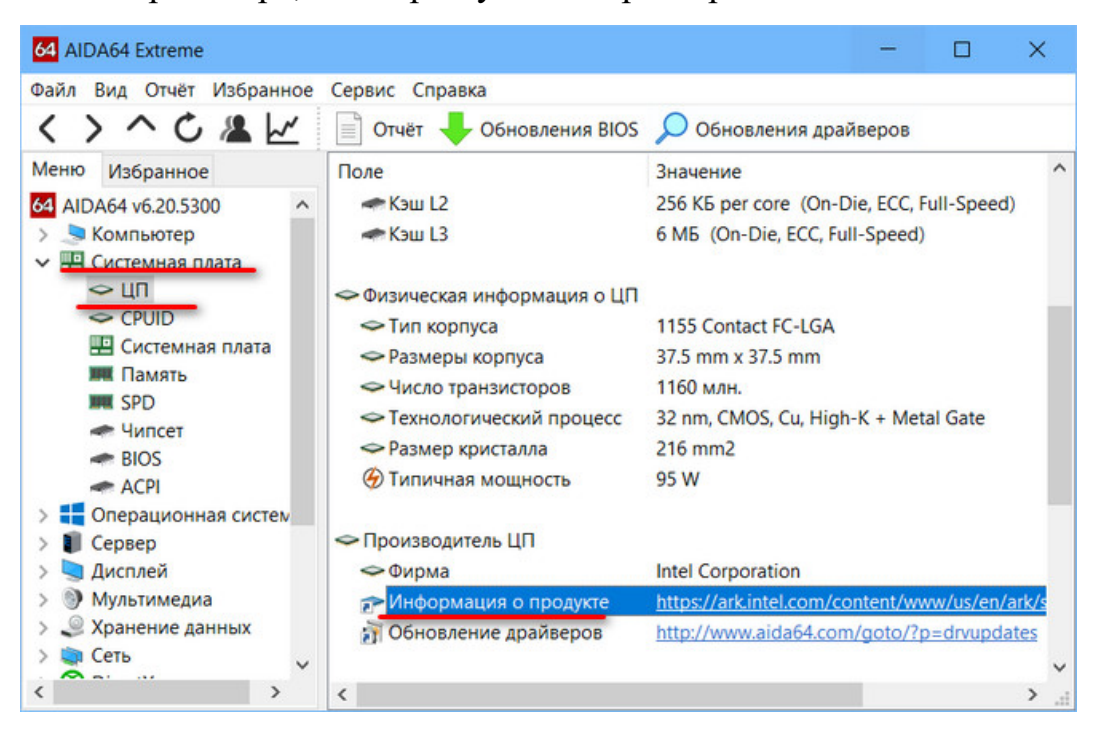

Запускаємо стрес-тест у меню "Сервіс", це пункт "Тест стабільності системи".

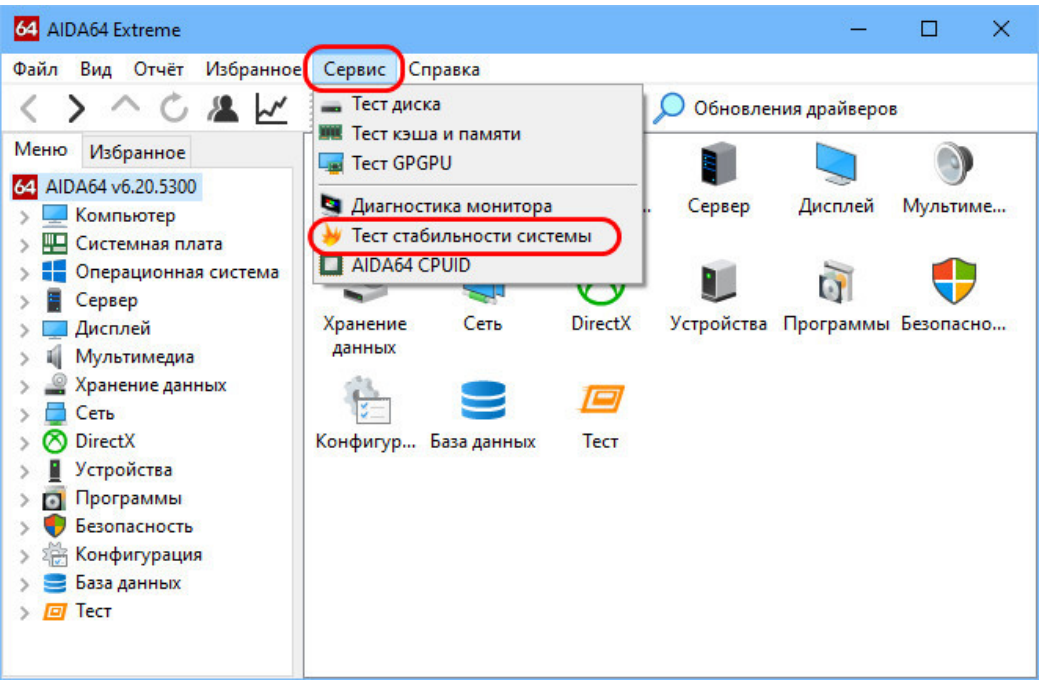

Вгорі зліва відзначаємо компоненти, які хочемо піддати стрес-тесту. Оберемо все, окрім жорсткого диска. З них:

• Stress CPU – це тест безпосередньо роботи процесора;

• Stress FPU – збільшення навантаження на процесор шляхом залучення операцій із плаваючою точкою;

- Stress cache тест кешу процесора;
- Stress system memory тест оперативної пам'яті;
- Stress  $GPU(s)$  тест відеокарти.

Тиснемо «Start».

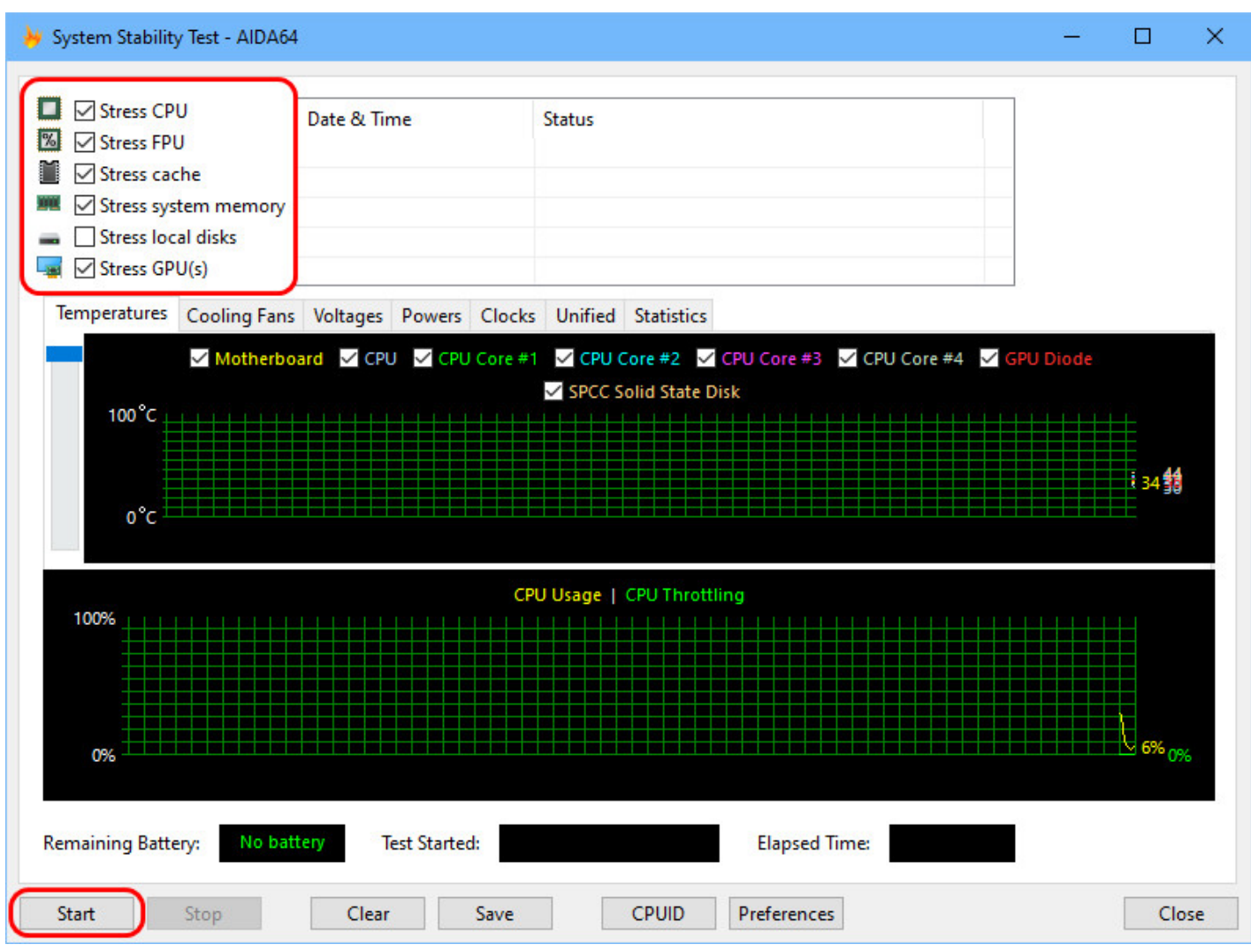

Перемикаємося на вкладку «Statistics», в ній буде зручніше стежити за температурою. Жодних операцій на комп'ютері не робимо, просто як мінімум півгодини стежимо за температурою комплектуючих. Перед нами відображатимуться значення температури материнки, кожного з ядер процесора та відеокарти у графах із поточним значенням, мінімальним, максимальним та середнім. Під час стрес-тесту дивимося графи:

• "Current" - поточна температура,

•

• "Maximum" - максимальна температура.

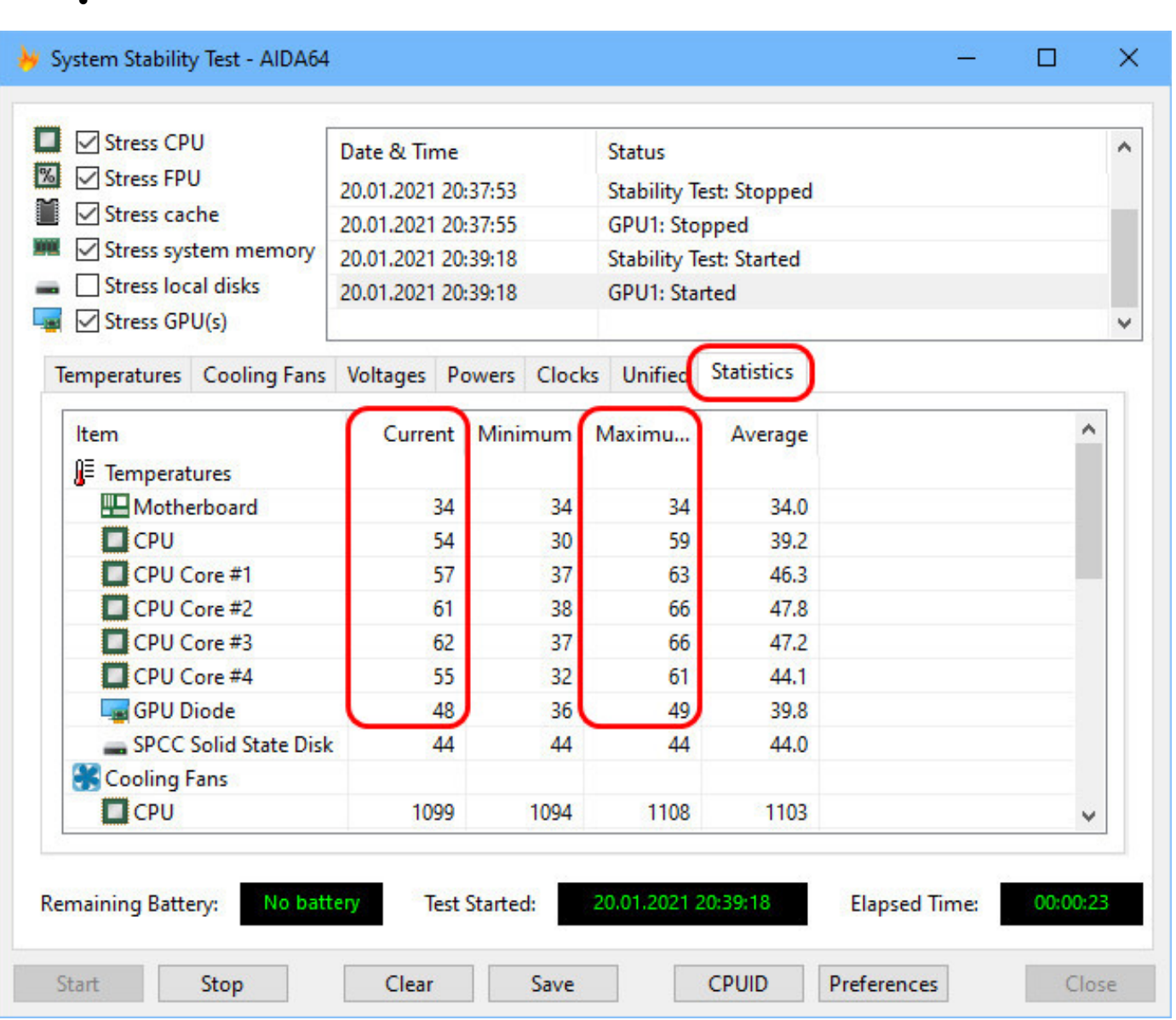

Час проведення тесту фіксується внизу вікна у графі Elapsed Time. У нашому випадку вистачило трохи більше 4 хвилин, щоб температура процесора перевалила за Tcase. Далі немає сенсу тестувати, температура підніматиметься і за кілька хвилин досягне критичної. Тому зупиняємо стрес-тест.

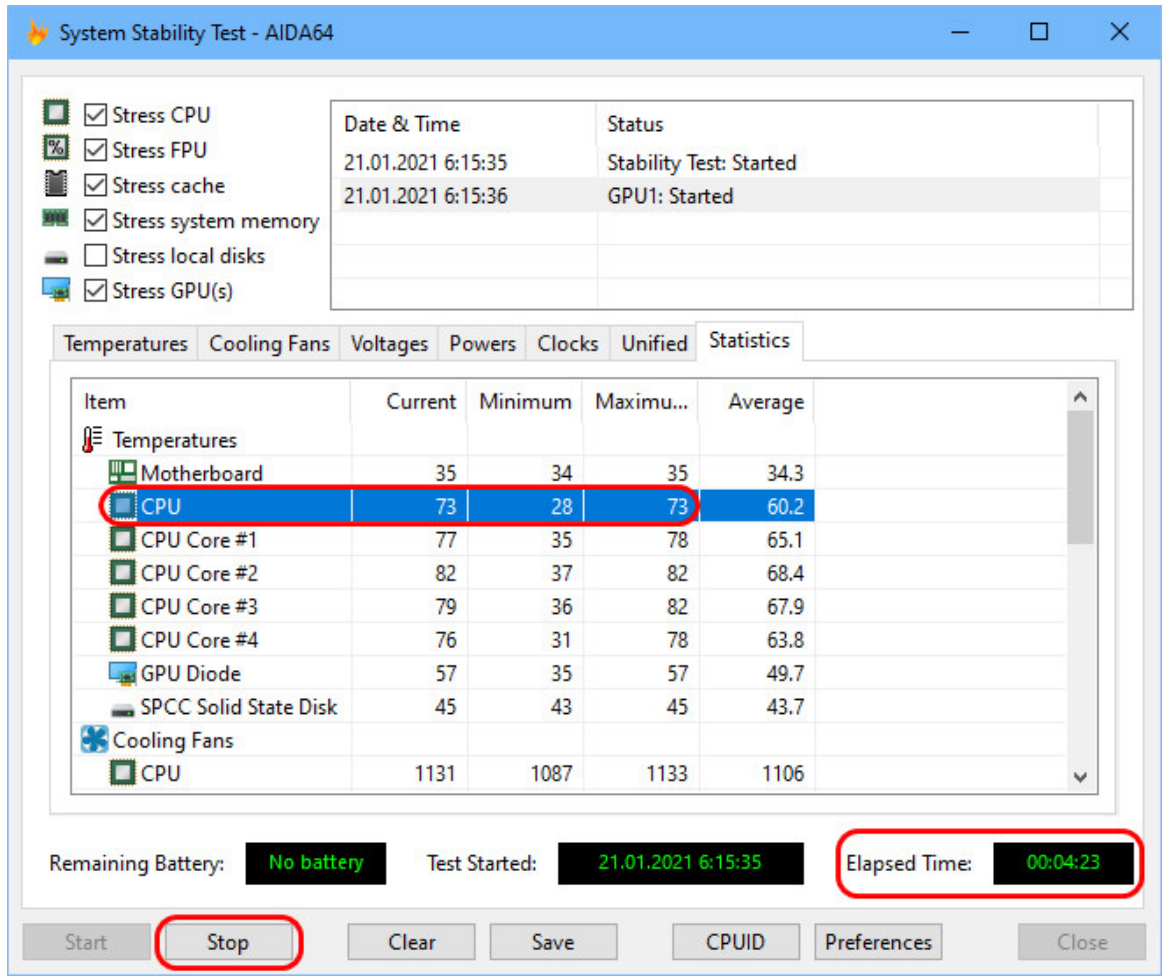

Якщо апаратні неполадки виявляються не у вигляді підвищення температури, а артефактами на екрані, іншими глюками, комп'ютер йде в BSOD або аварійне перезавантаження, щоб виявити причинний компонент, запустіть в AIDA64 окремі стрес-тести процесора, оперативної пам'яті та відеокарти. Якщо ви хочете переконатися в працездатності жорсткого диска на додаток до аналізу його SMART, можете подивитися його роботу в умовах стрес-тесту.

**Примітка** : майте на увазі, що стрес-тести процесора, що проводяться AIDA64, дуже потужні. Якщо ви виберете всі три тести процесора - Stress CPU, Stress FPU і Stress cache, через час у вас температура може піднятися вище за допустиму Tcase навіть за тих умов, що комп'ютер почищений від пилу, замінена термопаста, справний кулер. Можливо, ваш кулер просто не розрахований на такі навантаження, які подає на процесор AIDA64. І якщо ви на комп'ютері не граєте або іншим чином не піддаєте процесор сильним навантаженням, то вам не потрібно робити нічого з кулером. Замініть

його на потужніший або встановіть у корпус ПК додаткове охолодження тоді, коли у вас виникне потреба у сильних навантаженнях.

#### **Стрес-тест комп'ютера у програмі OCCT Perestroika**

І ще одна програма, що проводить стрес-тести комплексно системи комп'ютера – OCCT Perestroika, стилізована під тему СРСР. Здійснює тестування під максимальними навантаженнями процесорів, відеокарт, джерел живлення, шукає апаратні помилки роботи компонентів комп'ютера.

Програма пропонує власні тести – стрес-тести з алгоритмами навантажень, розроблені самими творцями OCCT. У цих тестах імітується спеціальне навантаження, орієнтоване як перевірку роботи пристроїв у стресових умовах, але й у пошук апаратних помилок. Ну і програма також пропонує зручний інструментарій для відстеження в процесі тестування сенсорів поведінки комплектуючих. Ось, друзі, власне, чому я і звернув увагу на цю програму: настільки зручного та продуманого формату відстеження температури комп'ютерних пристроїв я не бачив у жодній іншій програмі. У правому блоці інтерфейсу програми йдемо на вкладку Температура. І бачимо нагорі графік коливання кривих температури різних пристроїв комп'ютера. Внизу ж спостерігатимемо акуратний перелік пристроїв у таблиці з поточним,мінімальним та максимальним значенням їх температур. За потреби можемо зняти галочки з відображення на графіку кривих пристроїв, які нас не цікавлять. А можемо взагалі залишити один пристрій, наприклад, відеокарту, щоб криві інших пристроїв не заважали відстежувати на графіку коливання температури конкретно відеокарти.

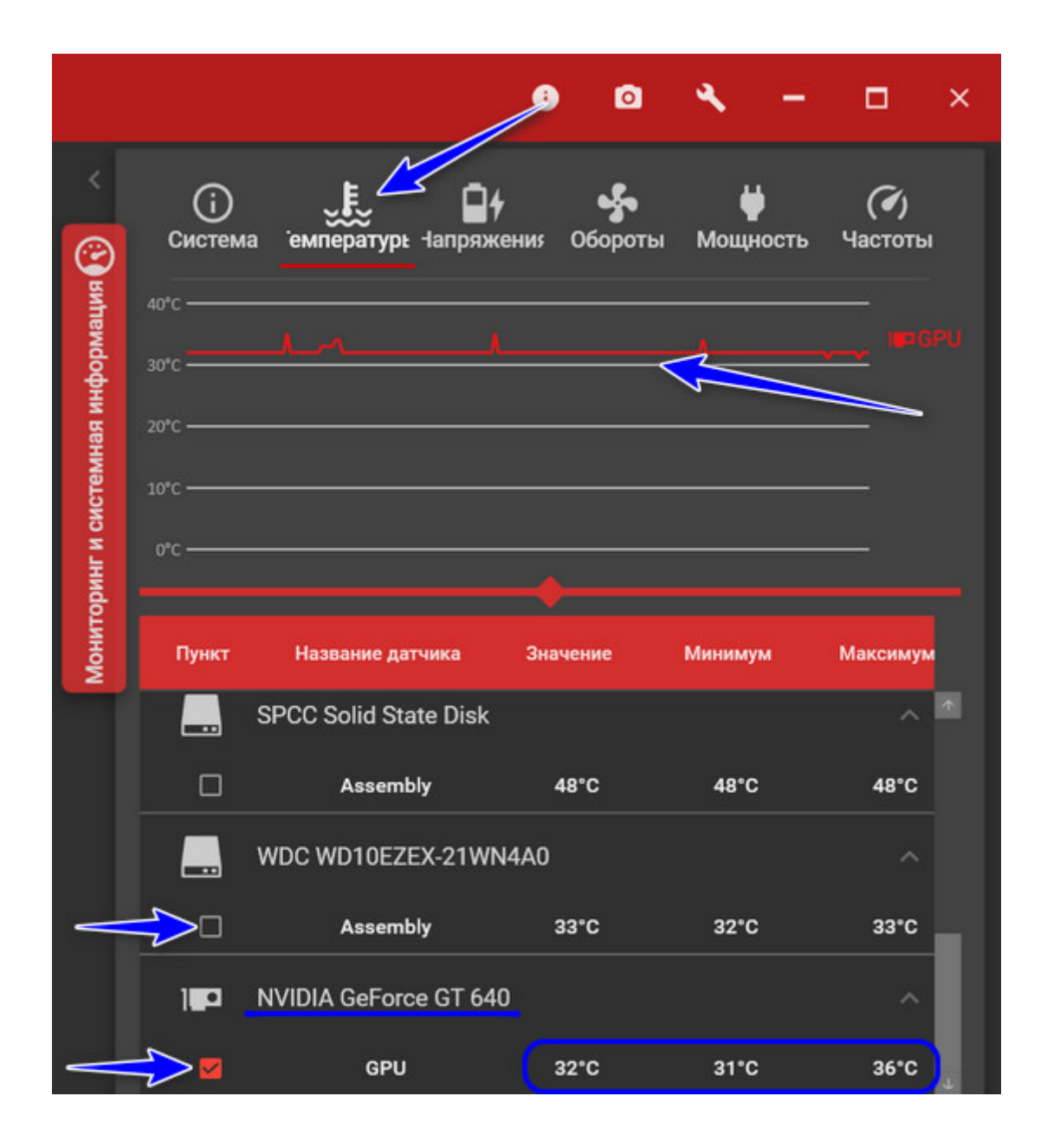

І ще про переваги програми OCCT. По-перше, вона безкоштовна за умови використання з некомерційною метою. По-друге, передбачається можливість захисту від перегріву: можемо вказати критичну температуру, при досягненні якої програма негайно припинить випробування пристроїв. Тиснемо кнопку у вигляді гайкового ключа.

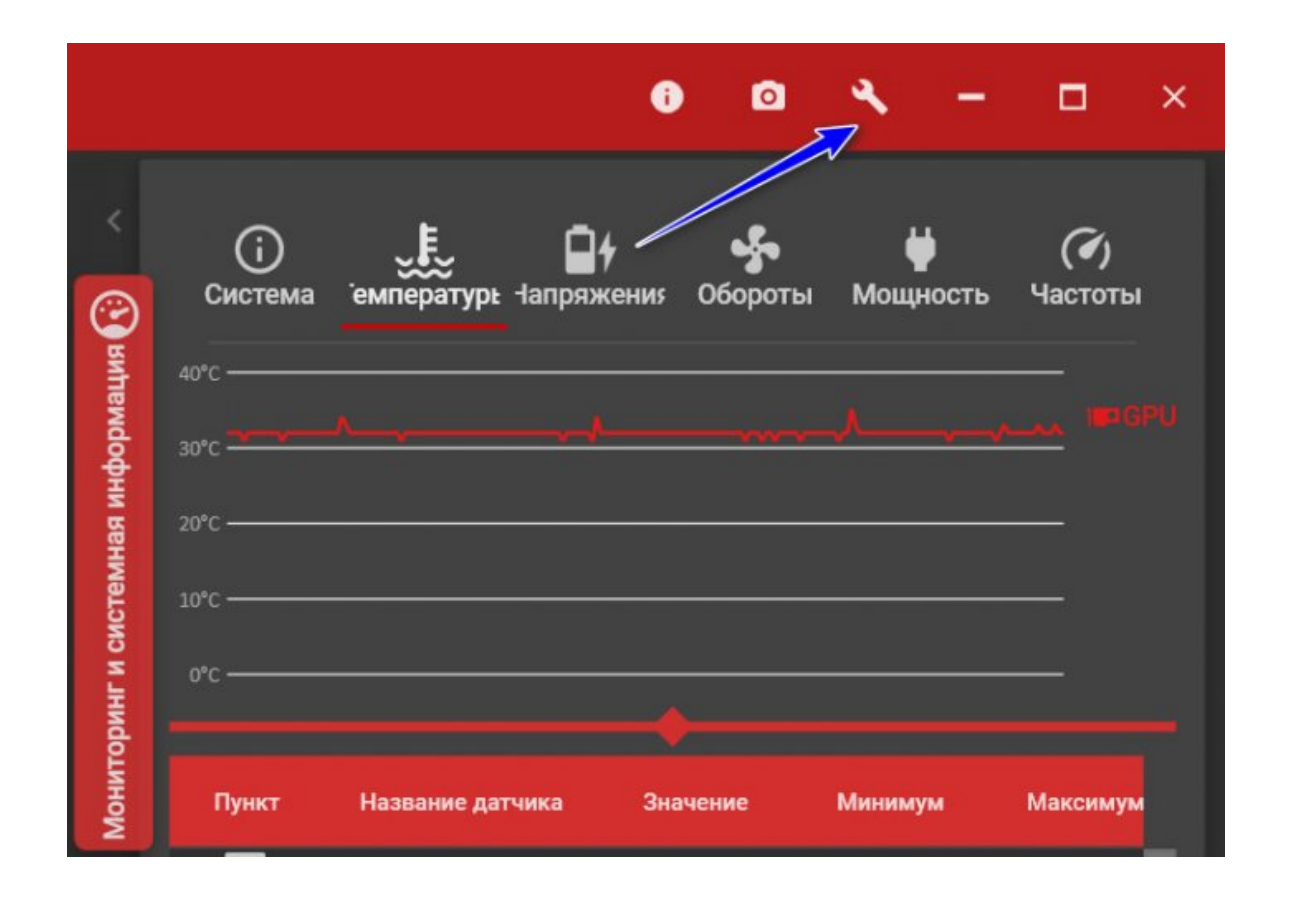

І вказуємо ту саму критичну температуру, при досягненні якої тест має бути зупинено. Нехай вкажемо 90°C.

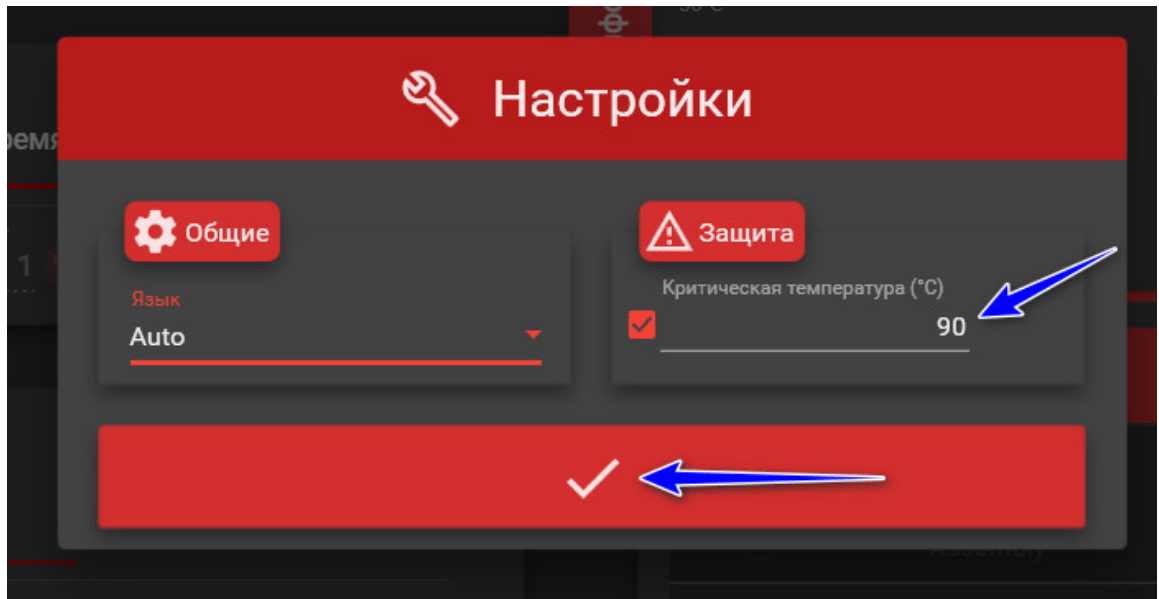

По-третє, OCCT дозволять нам задати свій час тестування комплектуючих. Зазвичай немає сенсу піддавати систему навантажень більше 20 хвилин, цього часу достатньо виявлення можливих проблем. І щоб не морочитися з відстеженням часу, в лівому блоці інтерфейсу програми, у графі «Розклад тесту» можемо вказати час проведення тесту – 20 хвилин.

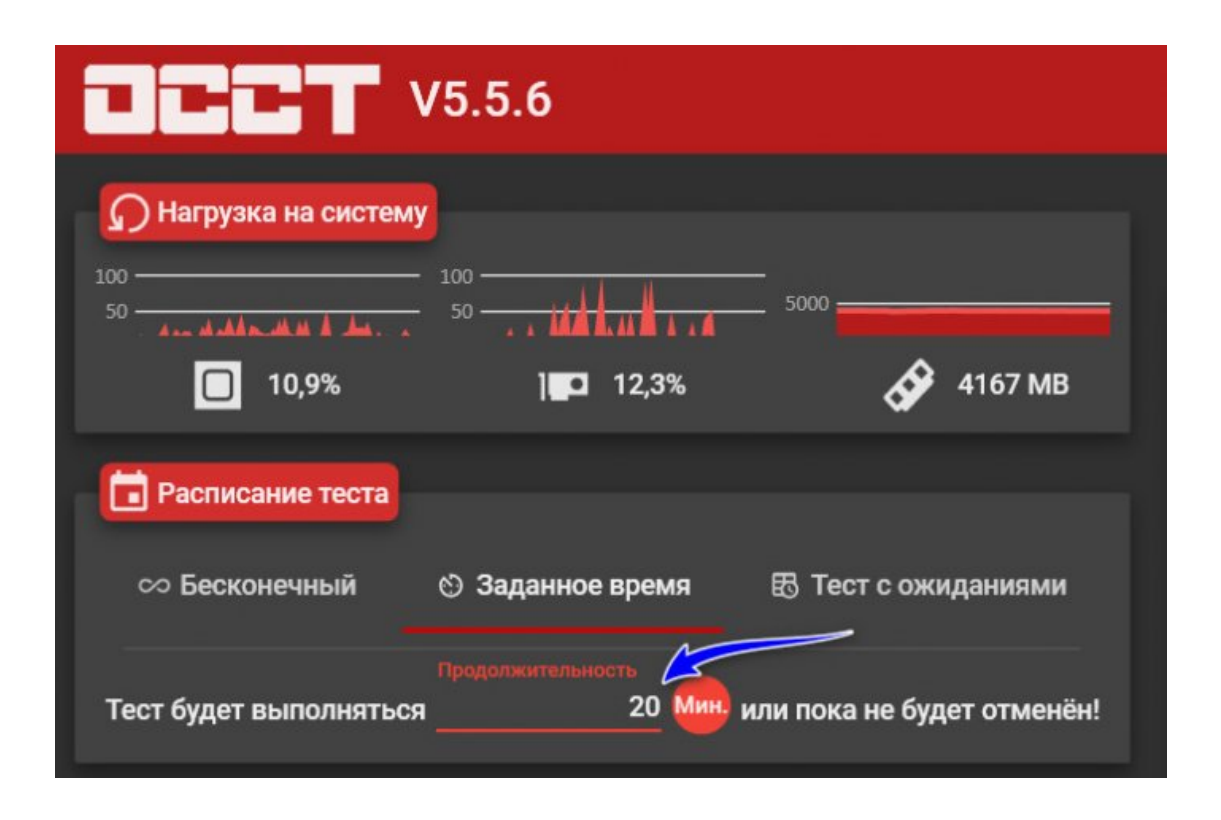

Ось це щодо загальних параметрів тестування. Тепер давайте детальніше розглянемо один із тестів OCCT – тест на стабільність роботи відеокарти.

#### **Тест на перевірку стабільності роботи відеокарти**

Для перевірки відеокарти OCCT має два тести: один – Memtest, призначений для перевірки пам'яті відеокарти, інший - 3D, призначений для перевірки стабільності роботи відеокарти. Ми будемо використовувати останній. 3D тест не просто піддає відеокарту навантаженням, щоб ми могли відстежити коливання температури пристрою, цей тест також проводить пошук помилок рендерингу. Піддавати навантаженням нашу відеокарту буде зображення волохатого бублика, як і в процесі проведення [відомого](https://remontcompa-ru.translate.goog/zhelezo-i-periferiya/476-kak-proverit-videokartu-na-rabotosposobnost.html?_x_tr_sl=ru&_x_tr_tl=uk&_x_tr_hl=uk&_x_tr_pto=nui) тесту FurMark . Тільки у програми OCCT волохатий бублик статичний, ну а самі навантаження не носять характер позамежних і ризикових, як у програми FurMark.

Запускаємо 3D тест. У його параметрах запуску опцію пошуку помилок рендерингу встановлено за замовчуванням, її нам включати не потрібно. Тут нам потрібно вибрати відеокарту, якщо їх дві у ноутбуці. Потрібно вказати роздільну здатність екрана, виберемо невелике 1024х768.

При необхідності можемо вказати більше, ніж встановлено значення 3 складності шейдерів. Складність шейдерів – це ступінь навантаження на відеочіп, чим більше значення тут стоятиме, тим більше буде ступінь навантаження. Я, друзі, тестую звичайну офісну відеокарту, вона не піддаватиметься в процесі роботи екстремальним навантаженням, тому мені немає сенсу збільшувати рівень навантаження. І також за потреби можна виставити обмеження FPS, у моєму випадку, знову ж таки, це не потрібно. Стартуємо тест.

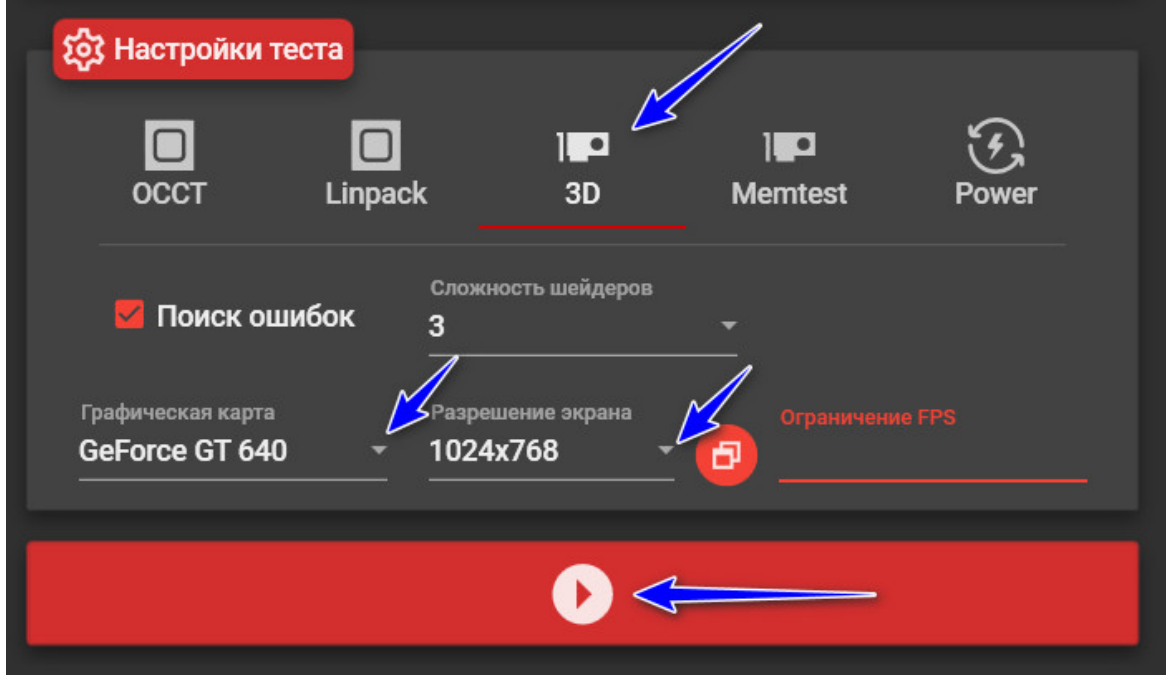

В окремому віконці відкриється зображення волохатого бублика. Тут ми можемо відстежувати деякі сенсори, зокрема щодо відеокарти, то її поточну температуру і вольтаж.

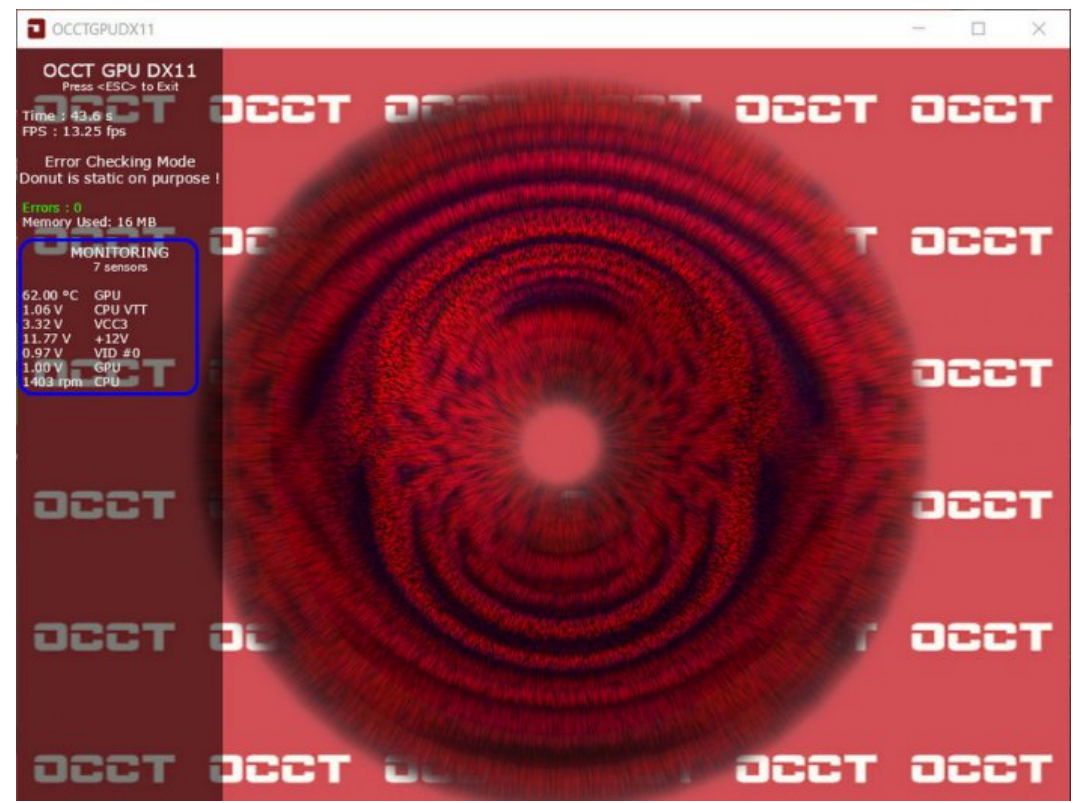

Але для повноцінного відстеження температури відеокарти ми маємо згаданий розділ температури в блоці програмного інтерфейсу OCCT праворуч. Тут угорі бачимо, як крива температури відеокарти різко піднялася вгору. Внизу фіксуємо поточне та максимальне значення температури. Поки що все гаразд.

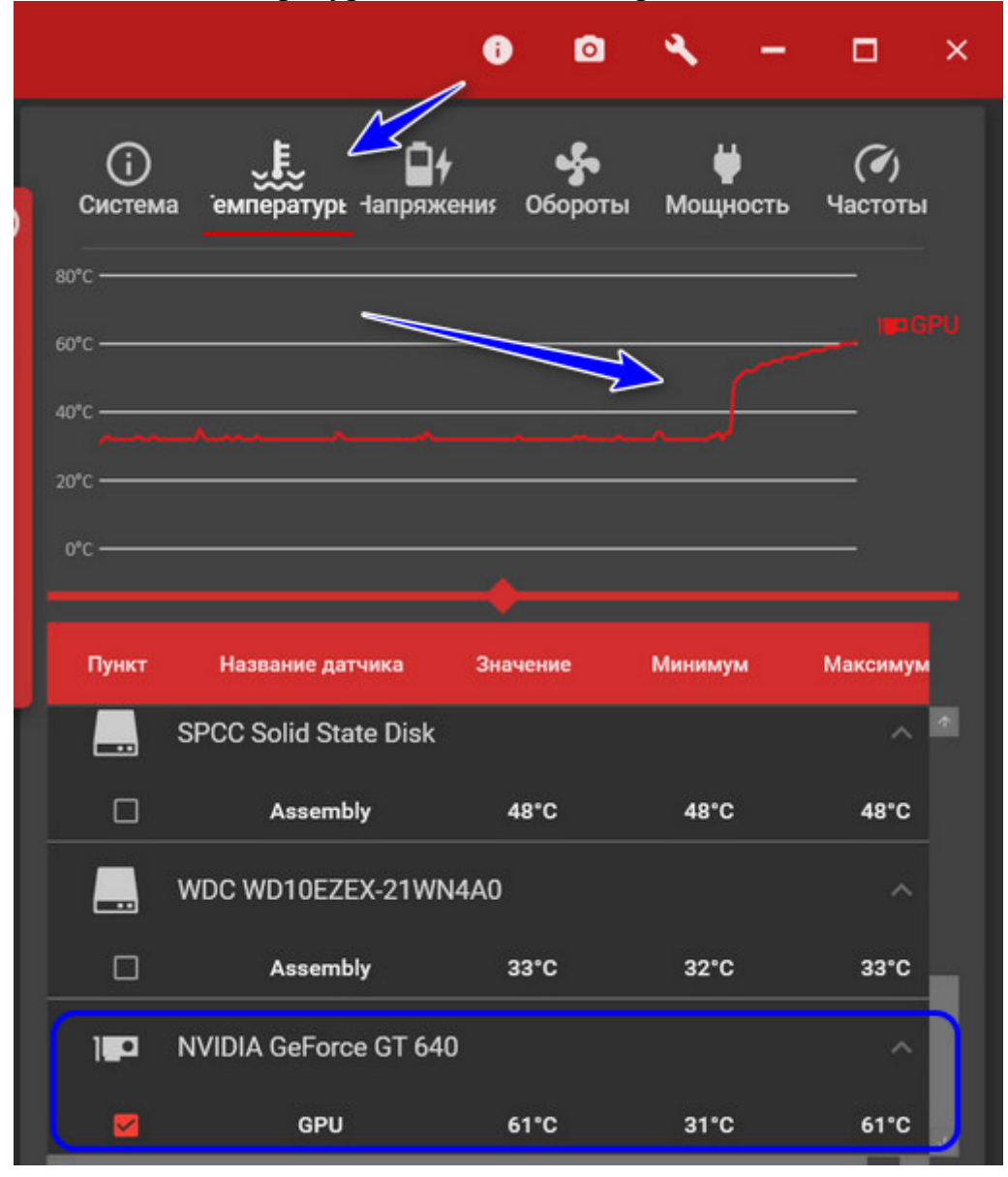

Далі температура піднялася майже 70°C.

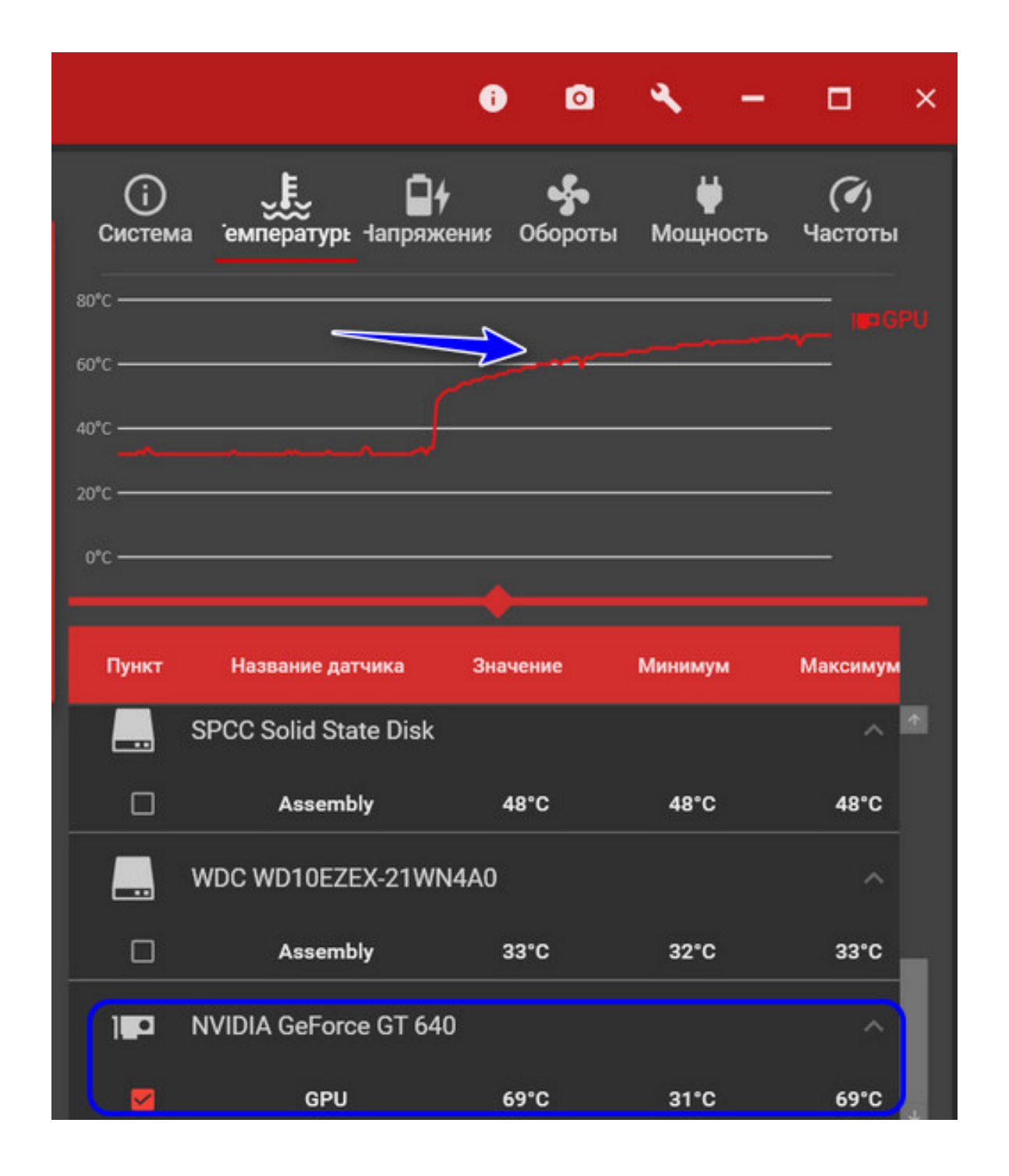

І після 5 хвилин тесту температура стабілізувалася на позначці не більше 74°C. У лівому блоці інтерфейсу OCCT під час тестування відображатимуться час до закінчення тесту та індикатор пошуку помилок рендерингу. У моєму випадку помилок не було.

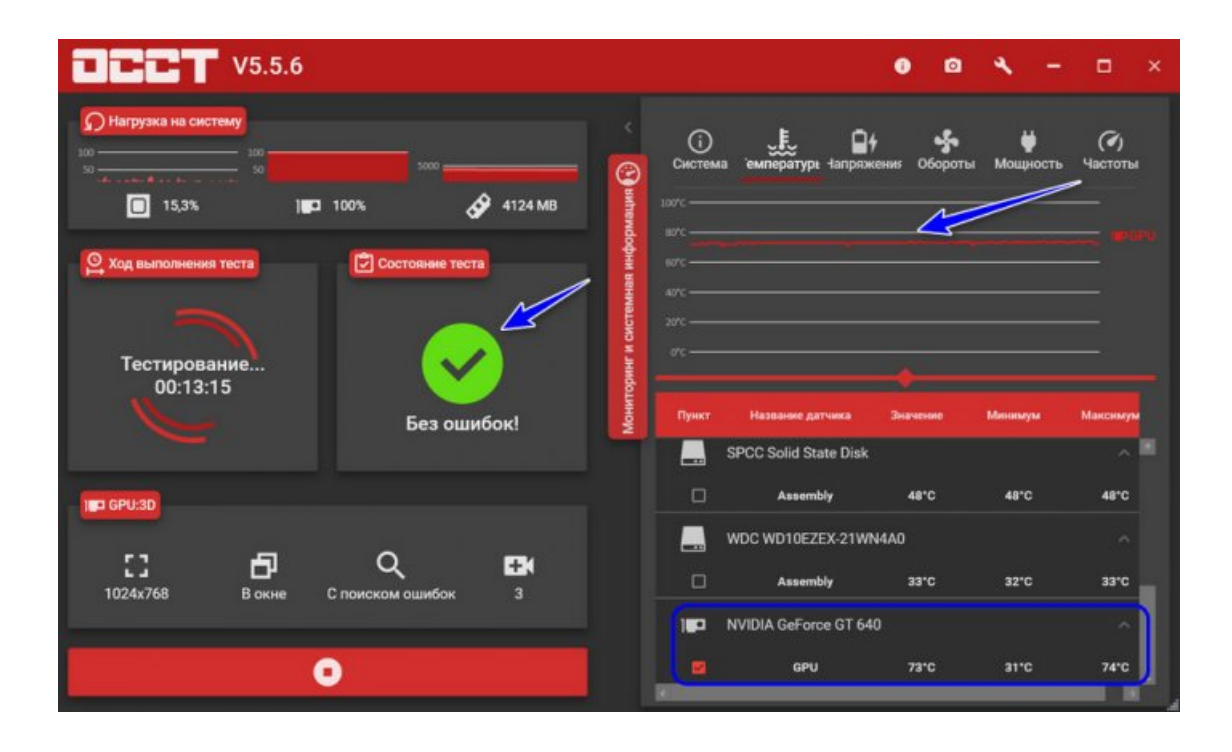

Ну і ось, власне, ця картина, друзі, до кінця тесту не змінилася. З відеокартою все гаразд, температура не дійшла до критичної для цієї моделі, відеокарта стабільно працює. Не було на екрані жодних свідчень про проблеми роботи відеокарти типу артефактів, спотворення зображення, зміни колірної грами та інших приколів.

Завантажити програму OCCT можна на сайті розробника:

https://www.ocbase.com/#hero

## **IntelBurnTest**

Важливо : незважаючи на назву - утиліта підтримує процесори від AMD.

Розробник : AgentGOD

Посилання на SoftPedia: [https://www.softpedia.com/](https://translate.google.com/website?sl=ru&tl=uk&nui=1&u=https://www.softpedia.com/get/System/Benchmarks/IntelBurnTest.shtml)

За запевненнями розробника цієї утиліти - вона робить тест ЦП за тими ж алгоритмами і методиками, як це роблять фахівці з Intel (не знаю чи це правда це - але програма точно не погана!) .

Використовувати її вкрай просто: після запуску виберіть тривалість тестування (наприклад, 10 хвилин як у мене на скрині нижче) і рівень навантаження (рекомендую "Very High") - далі натисніть "Start" .

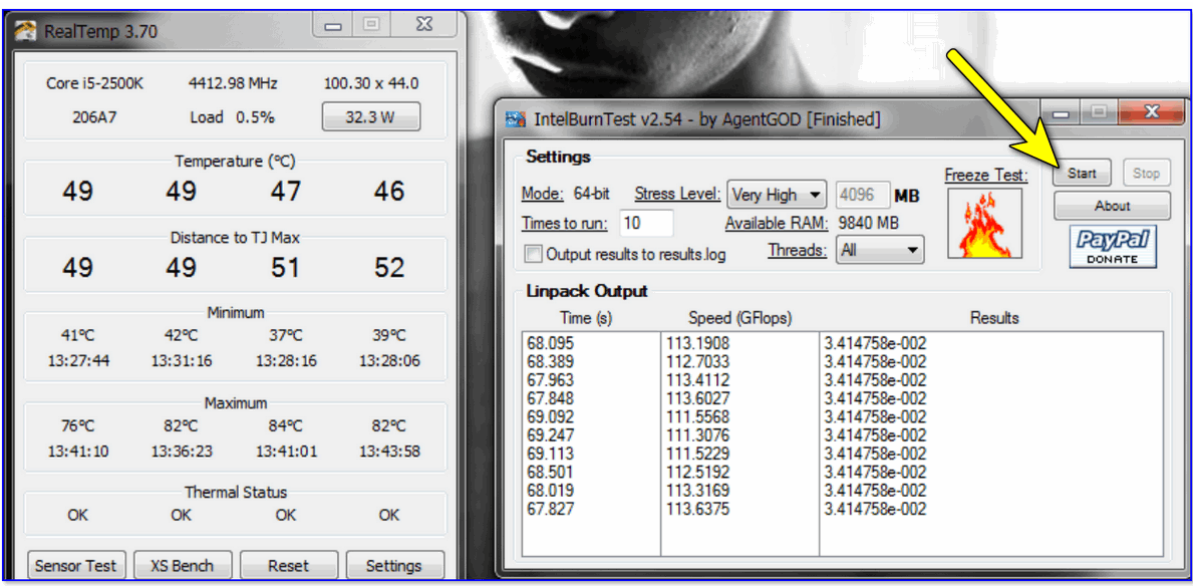

Після цього IntelBurnTest серйозно навантажить ЦП і почне "стежити" за його роботою - якщо будуть виявлені помилки, тест буде припинено, а ви побачите звіт.

Все просто, швидко та зрозуміло.

Переваги:

- дуже проста утиліта (це буквально у ній немає нічого зайвого);
- хороші алгоритми тестування (висока надійність та точність результатів);
- авто-припинення тесту, якщо будуть виявлені помилки або ЦП поведеться якось "дивно".

Недоліки:

• немає наочних графіків та індикаторів (тому, рекомендується використовувати її паралельно з [HWMONITOR](https://ocomp-info.translate.goog/harakteristiki-kompyutera.html?_x_tr_sl=ru&_x_tr_tl=uk&_x_tr_hl=uk&_x_tr_pto=nui#__AIDA_Speccy) або RealTemp).

# **PRIME 95**

Сайт розробника: [https://www.mersenne.org/download/#stresstest](https://translate.google.com/website?sl=ru&tl=uk&nui=1&u=https://www.mersenne.org/download/%23stresstest)

Класична утиліта для тестування роботи ЦП, яка з'явилася аж 1995 року. І з того часу постійно оновлюється і досі дасть фору багатьом аналогам!

Алгоритм тесту наступний: PRIME 95 "примушує" процесор робити складні арифметичні операції (шукати "прості" числа Мерсена) , завдяки чому вдається оцінити не тільки його надійність і стабільність, але й точність обчислень (результати, які видасть ваш ЦП, будуть порівняні з еталоном) .

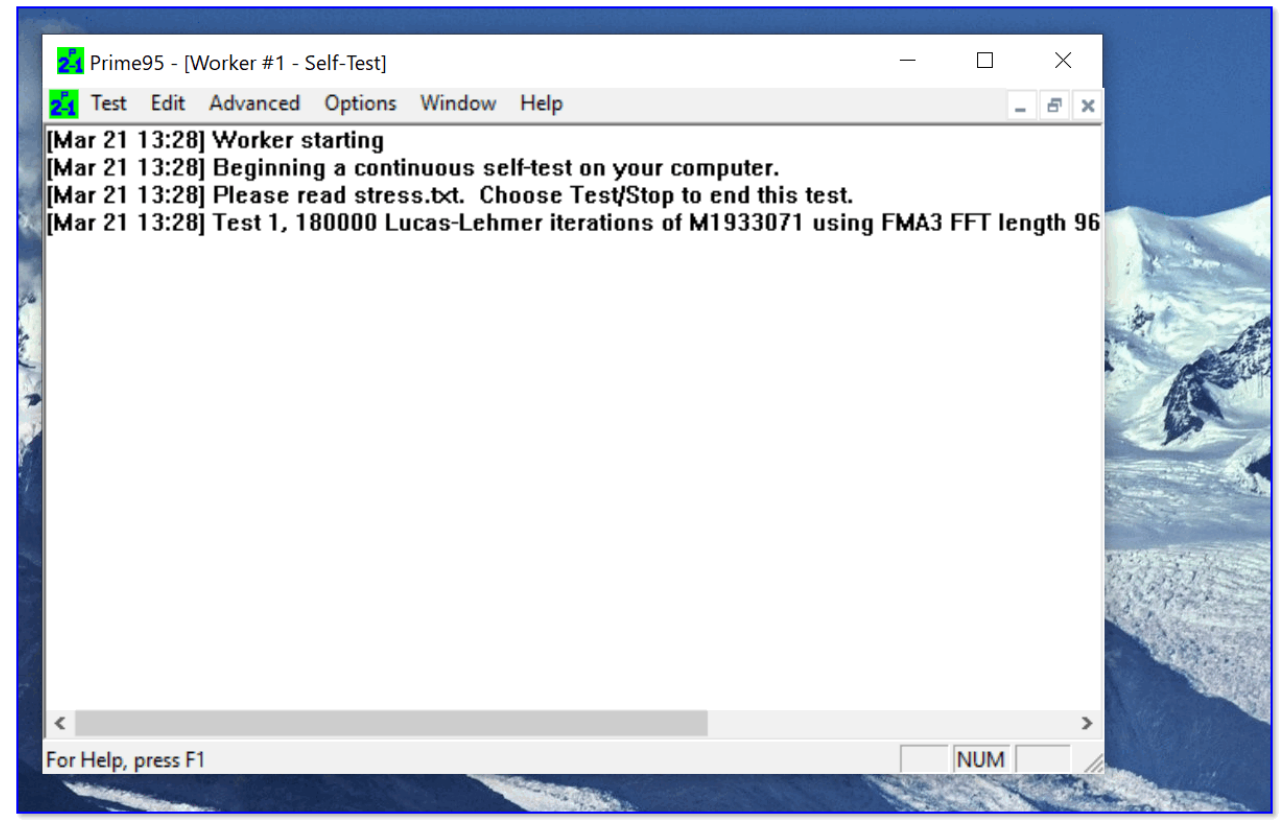

Скріншот працюючої PRIME 95

Взагалі, цю утиліту (як і попередню IntelBurnTest) рекомендується запускати паралельно з якоюсь [HWMONITOR](https://ocomp-info.translate.goog/harakteristiki-kompyutera.html?_x_tr_sl=ru&_x_tr_tl=uk&_x_tr_hl=uk&_x_tr_pto=nui#__AIDA_Speccy) , яка і покаже всі необхідні показники (температуру, частоти і т.д.).

В іншому ж до PRIME 95 немає жодних нарікань. Подібні ПЗ я давно вже зберігаю на окремій аварійній флешці (чого і вам раджу, чи мало...).

Переваги:

- висока сумісність: Windows, Linux, Mac та FreeBSD (практично будь-які процесори Intel, AMD);
- повністю безкоштовна (без реклами);
- частина результатів тесту зберігається у файл-звіт (у папці з утилітою). Недоліки:
	- - застарілий інтерфейс;
		- немає графіків та підказок.

# **Найкращі Інструменти Для Стрес-Тестування**

#### 1. **HeavyLoad**

HeavyLoad – це безкоштовна програма стрес-тестування ПК, яка працює з будьякою версією Windows та серверними версіями (64-розрядними та 32-розрядними), які в даний час підтримує Microsoft. Це дозволяє вам протестувати серверний ПК або робочу станцію та провести тест, щоб переконатися, що обладнання відповідає поставленому завданню.

Він може тестувати всі компоненти системи, такі як графічний процесор, процесор, оперативну пам'ять та жорсткий диск. Безкоштовний інструмент стресу має простий у використанні графічний інтерфейс.

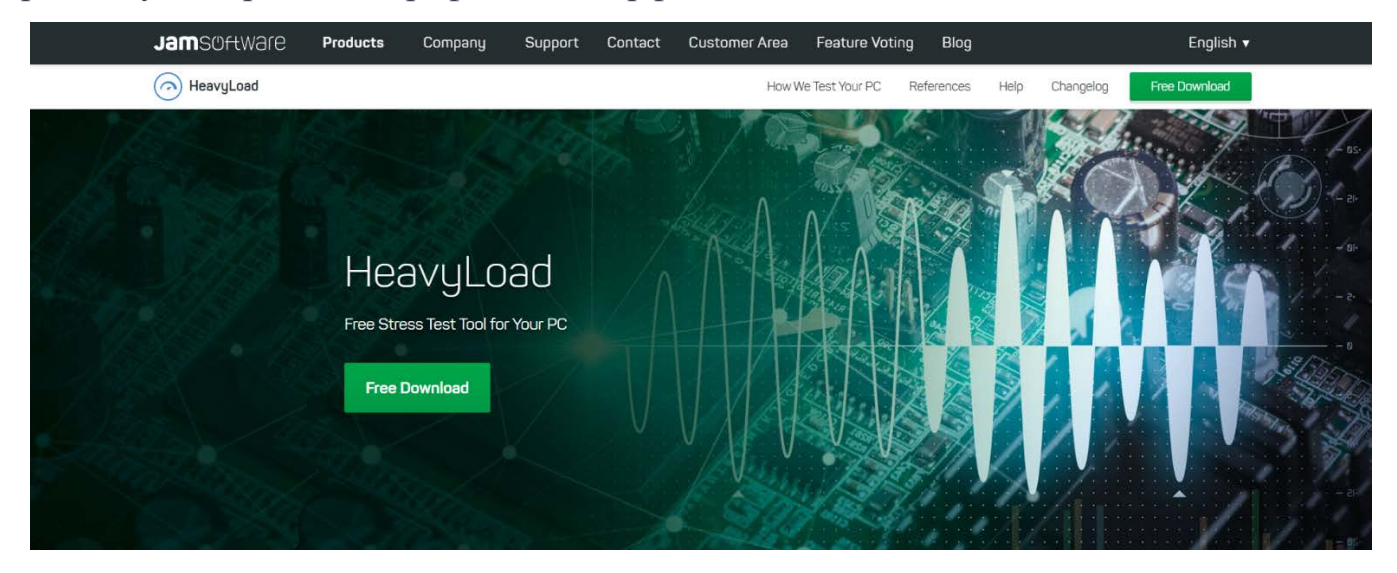

Налаштуйте інструмент або виберіть додаткові параметри на сторінці «Параметри» в залежності від ваших потреб, таких як кількість ядер ЦП, обмеження часу і т.д.

Диспетчер завдань Windows дозволяє швидко перевірити продуктивність системи. Завантажте останню версію HeavyLoad у форматі .exe або .zip, щоб якнайшвидше розпочати процес встановлення та налаштування.

#### 2. **[Cinebench](https://www.maxon.net/en/cinebench)**

Ви можете використовувати Maxon Cinebench, щоб дізнатися більше про продуктивність процесора. Цей кроссплатформенний набір тестів дозволяє легко

оцінити продуктивність вашого ПК. Він включає потужні технології рендерингу і ЦП для правильної оцінки апаратних можливостей комп'ютера.

Cinebench допомагає [системні адміністратори](https://hashdork.com/ru/system-administrator-skills/) у купівлі обладнання, журналісти в огляді обладнання та виробники обладнання у покращенні своїх останніх продуктів. Новий тест Cinebench надає точні результати для процесорів наступного покоління, щоб визначити, чи підходить їм система охолодження ноутбука чи настільного комп'ютера.

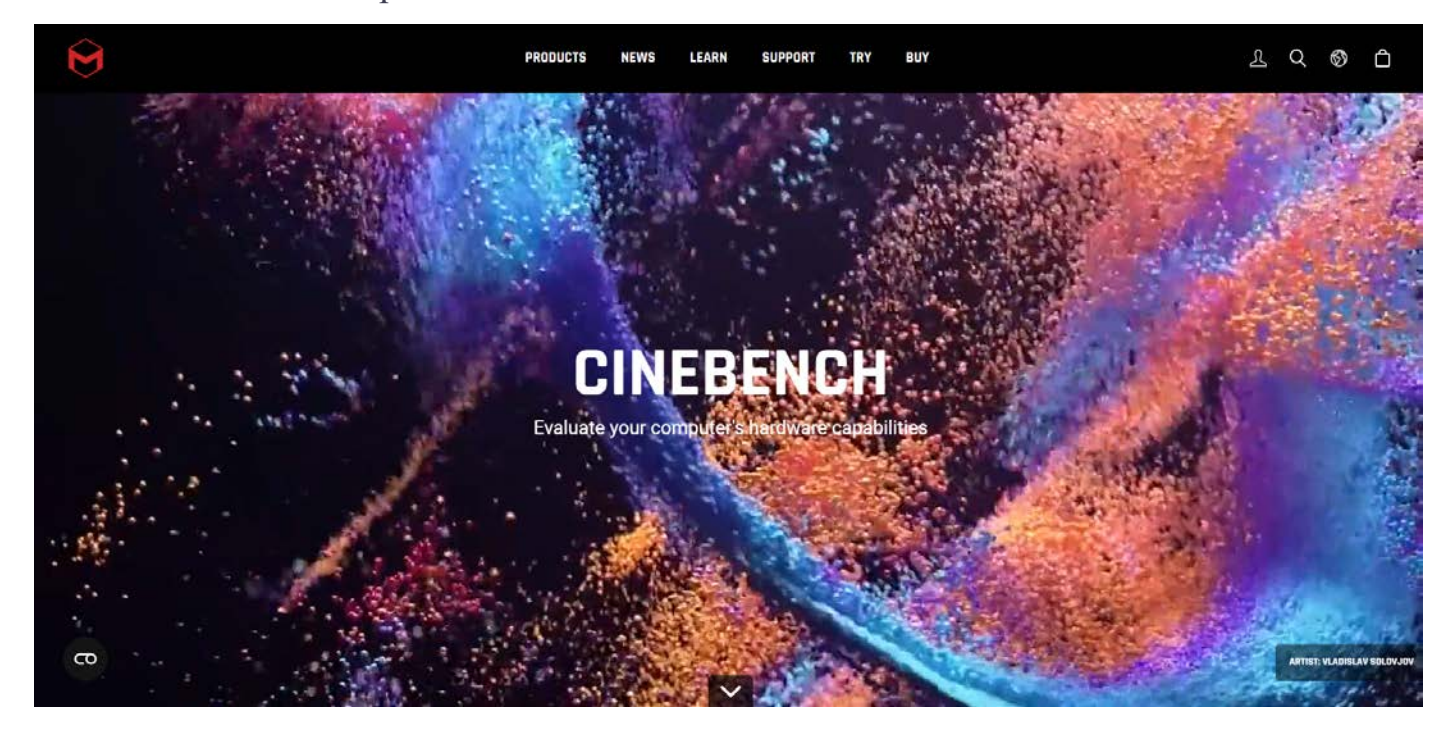

Він також оцінить, чи комп'ютер стійкий при високому навантаженні на ЦП і чи здатний він справлятися з робочими навантаженнями 3D. У міру розвитку компілятора та коду рейтинги Cinebench перераховуються, що унеможливлює порівняння поточних результатів з більш ранніми. Дозвольте Cinebench працювати у фоновому режимі, щоб забезпечити різні результати шляхом зміни вимірювання.

Програмне забезпечення сумісне з комп'ютерами Apple на базі M1. Він працює з Windows 10 на 64-розрядних процесорах AMD або Intel із підтримкою SSE3 та 4 ГБ оперативної пам'яті. Якщо ви є Apple, вам знадобиться macOS 10.13.6 або пізнішої версії, а також 64-розрядний процесор і 4 ГБ ОЗУ на комп'ютері Apple Macintosh або M1 Mac з процесором Intel.

## **3. [Prime95](https://www.mersenne.org/download/)**

Prime95 – ще одна чудова програма для стрес-тестування процесора при високих навантаженнях. Prime95 використовується багатьма експертами через комплексний підхід до оцінки апаратних компонентів.

Якщо ви займаєтеся складанням систем або тим, хто любить розганяти процесори, Prime95 дозволить вам ретельно протестувати стабільність вашої машини. Prime95 використовує цілі інструкції процесора та інструкції з плаваючою комою для ретельного тестування процесора. Це дає ЦП постійне робоче навантаження, а потім збільшує межу після стабілізації системи.

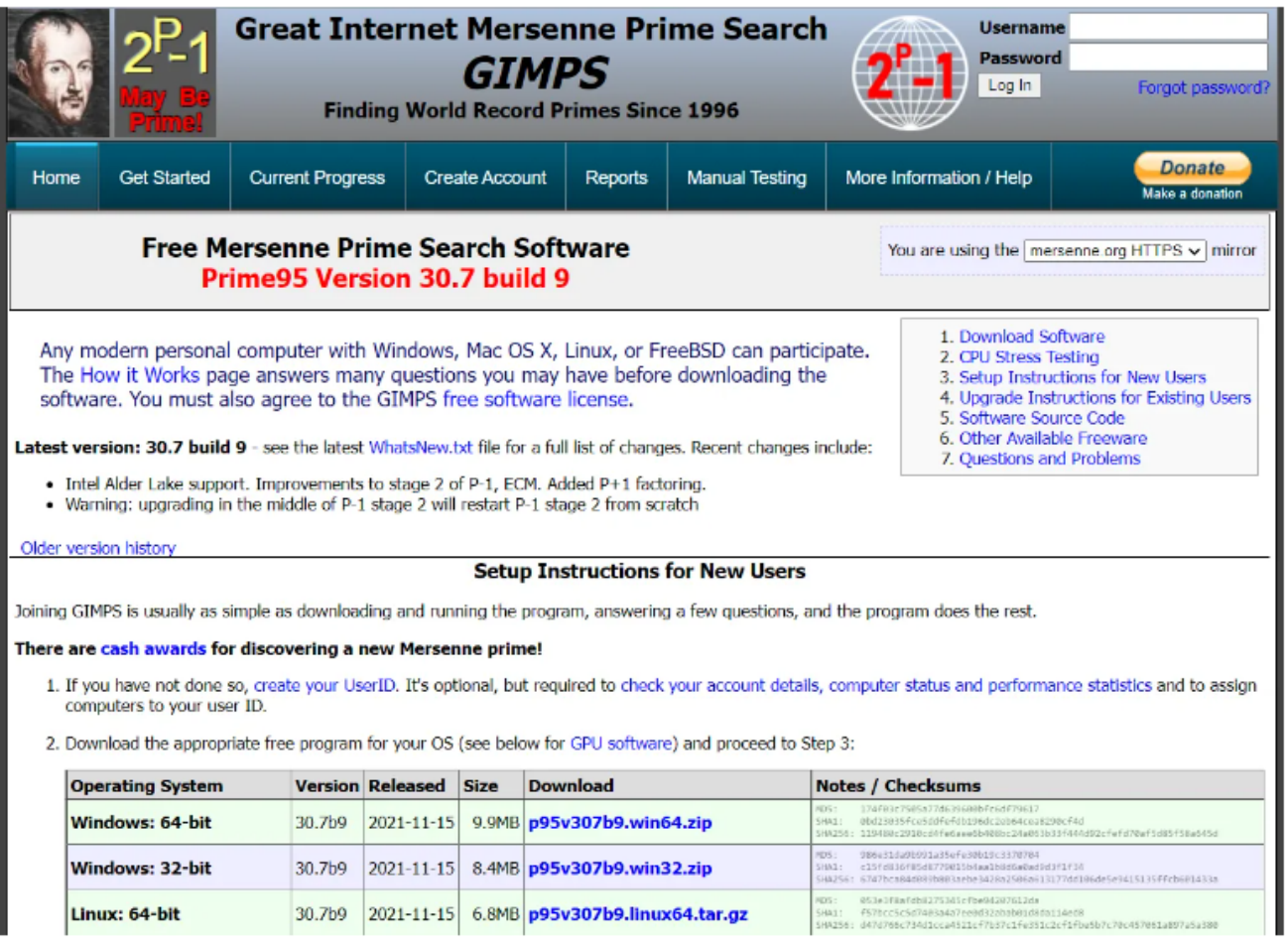

Однак найкраща частина Prime95 полягає в тому, що він абсолютно безкоштовний і працює на всіх основних платформах, включаючи Mac та Linux. Завантажувати та запускати програми нескладно. Ви можете швидко завантажити відповідну безкоштовну програму для своєї ОС і почати вимірювати навантаження на ЦП на своєму ПК.

Він доступний для низки операційних систем у 32-бітній та 64-бітній версіях. Він використовує всі ядра багатоядерної або багатопроцесорної системи, щоб забезпечити стабільність вашого обладнання навіть за високого навантаження.

## 4. **Geekbench**

Geekbench — це популярна програма для тестування, яка перевіряє ваш ЦП і надає одноядерні та багатоядерні оцінки, щоб ви могли детально оцінити можливості свого комп'ютера.

Він використовує додатки доповненої реальності та [Машинне навчання](https://hashdork.com/ru/machine-learning-engineer-skills/) операції для відтворення кількох інтенсивних завдань, які ми використовуємо у нашому повсякденному житті, щоб визначити максимальну продуктивність вашого процесора.

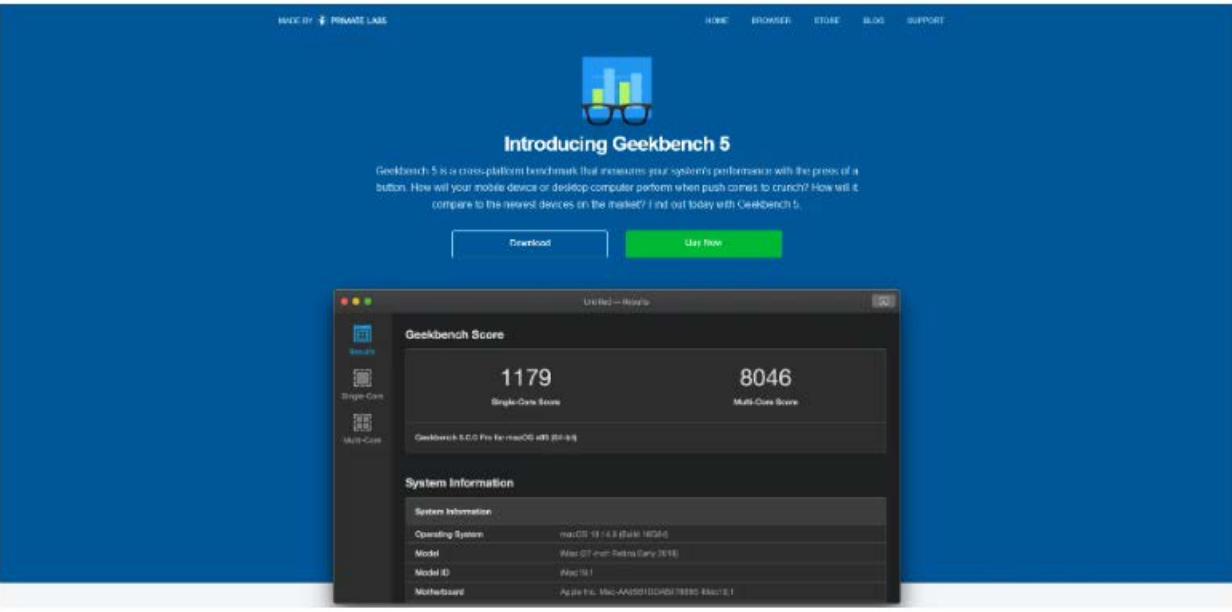

Останні функції Geekbench 5 включають доповнену реальність та машинне навчання, які можна використовувати для визначення того, наскільки перспективним є ваш гаджет. Крім того, інтенсивні ігри, обробка зображень та редагування відео матеріалів з більш високою роздільною здатністю піддають тестуванню процесор.

Всі ці завдання навантажують процесор до краю, і саме так розраховується оцінка Geekbench. Geekbench – чудова альтернатива, якщо вам потрібна ретельна оцінка вашого процесора, яку можна порівняти з іншими пристроями, незалежно від того, чи працює він під керуванням Windows, macOS чи Linux.

# ЩО РОБИТИ, ЯКЩО КОМП'ЮТЕР НЕ ПРОХОДИТЬ СТРЕС-ТЕСТ ПРОЦЕСОРА?

У вас є проблема, якщо комп'ютер не пройшов стрес-тест процесора. Це може бути просте виправлення або ознака того, що потрібний новий комп'ютер. Ось деякі з причин, через які ваш комп'ютер може не пройти стрес-тест:

• Бруд: Ваші вентилятори можуть бути забиті пилом. Очистіть машину за допомогою повітряної ганчірки або пилососу. Крім того, щоб позбавитися всього цифрового безладдя на вашому комп'ютері, використовуйте одну з найкращих безкоштовних програм для очищення комп'ютера.

• Недостатнє охолодження: ваш вентилятор процесора може не впоратися з теплом, що виділяється процесором. Якщо ви цього ще не зробили, розгляньте можливість збільшення вентилятора або використання водяного охолодження.

• Застарілі драйвери або версії BIOS: підвищене навантаження також може спричинити проблеми зі старими драйверами та оновленнями BIOS. Перевірте наявність оновлених драйверів або використовуйте AVG Driver Updater для безкоштовного сканування. Потім оновіть BIOS до останньої версії.

• Апаратне забезпечення, яке застаріває: Компоненти вашого ПК можуть виявляти ознаки зношування, і він може більше не відповідати стандартам. Це характерно для ПК, які були розігнані та використовувалися для важких програм не менше п'яти років, таких як ігри або обробка відео. Для ігор, редагування відео або ще, що вам потрібно, ви можете оновити, додати додаткову оперативну пам'ять або навіть зібрати свій власний ПК. Оновлення апаратного забезпечення комп'ютера може значно підвищити його продуктивність і скоротити час завантаження.

Висновок

Стрес-тестування процесора гарантує, що ваша машина працюватиме з максимальною продуктивністю.

Це також впливає на те, наскільки добре він працює при високих робочих навантаженнях та інших несприятливих ситуаціях. Щоб протестувати ЦП та підвищити його продуктивність, використовуйте описані вище інструменти стрес-тестування ЦП.